# **ComfortAir HVAC Software**

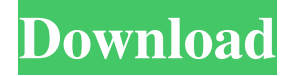

### **ComfortAir HVAC Software Crack+ Keygen X64**

Air conditioning software for comfort which supports HVAC contractors, production engineers and facility managers. Versions are available for Windows and Mac OS X systems. Latest features include: ComfortAir Cloud support, RemoteApps, real-time data feed, new home automation features, and HTML5 interfaces. ComfortAir's mission is to ease the deployment of equipment scheduling and the management of HVAC equipment in a way that helps customers maximize the potential of their HVAC systems. ComfortAir automatically integrates weather information, such as temperature, humidity and wind speed to provide personalized comfort with accurate forecasts for every room in a home. The ComfortAir Real-time Data Feed allows integrators to download information directly from air conditioners and heaters. It updates the device information regularly and gives custom view of your installation, right from the comfort-relevant, pre-configured panels in the software. Additionally, ComfortAir supports the latest Home Automation protocols and allows the integration of home devices from Honeywell, WeMo, Philips Hue, SmartThings, Wink, Samsung SmartThings, Google Home and Amazon Alexa. ComfortAir is the leading, award-winning, self-hosted HVAC software solution for both the HVAC contractor and facility manager. Aptech Power is a powerful utility that is designed to quickly identify problematic areas and then be able to display their temperatures and indicate when they have become unusually high. The program also is capable of analyzing the temperature data, and can be used to identify if certain areas are getting hotter or cooler than others. Users can either start the program manually, or if they've made it into the settings menu, they can choose which folders to monitor. Aptech Power then will work to quickly find any areas that are behaving strangely. The program also enables you to view the temperature in one of two types of graphs, a graph that shows a trend over time and a graph that shows a real-time view of the data. Additionally, Aptech Power offers a feature that allows users to create a list of the hottest or coldest areas of a specific area in their home. This list will then be presented to them, and the user can determine whether to install any of the many optional components that are offered. Aptech Power is a free utility that was designed to be as intuitive as possible. If you can figure out how to use the program, you should have no problems with it at all. Kitgard's building software suite, CL

### **ComfortAir HVAC Software**

Calculates the energy consumption of HVAC units. Product Features: Allows to manually define desired settings of a current project, such as the desired temperature, the number of connected HVAC units, the number of people present and the time when the lights are on. Let the sun's influence on the energy consumption of your building be calculated, making it more reliable. Take advantage of the best weather forecast from around the world. Support for all types of equipment with calculating the performance and energy efficiency in real-time. Included in the Basic edition of the app is the consumption of one HVAC unit, the consumption of a complete building by itself, all functions of one specific project, as well as an unlimited number of projects. In the Advanced edition of the app, users have the possibility of customizing functions of individual HVAC units with input and output parameters for more accurate calculations. The software calculates the performance of a complete building with multiple connected HVAC units. A setting option of the energy efficiency of a connected HVAC unit, which can be made with each device separately, in real time. Let the influence of the sun on the building's energy consumption be calculated and calculated for each specific time of the day. You can choose the type of glass used in the building's envelop. Automatically calculate the energy consumption, or, after this, export it in any application format. Let the calculation of the building's

performance be made with the HVAC system, so as to provide you with an accurate picture. The calculations are based on the most accurate weather forecast available, making the energy calculations more reliable and the energy consumption of your building more accurate. Create any number of projects for future use in the application. Simulate the performance of HVAC units for each energy consumption setting. Additional functionality enables the simulation of HVAC units with no consumption of energy. Access the settings of HVAC units from the users panel. Calculate the energy consumption of any HVAC unit. Manage and control HVAC units. In the Basic edition of the app, let the consumption of a single HVAC unit, a complete building, all functions of one specific project, as well as an unlimited number of projects, be calculated. In the Advanced edition of the app, users have the possibility of customizing functions of individual HVAC units with input and output parameters for more accurate calculations. 77a5ca646e

### **ComfortAir HVAC Software Serial Number Full Torrent**

Can be automatically run at different times of the day and on different days. When to run at night: Automatic run is performed at night when all people in the house leave and the temperature rises. This process will run with a minimum delay of 3 hours after the last person leaves the house. Example: If it is 10pm and 1am when you leave the house, the program will start from 1am the following day. Automatic run in the day time: This option is performed to switch on the air conditioning unit when the room temperature rises. Example: If it is 10am and the room temperature is already at 40 degrees, the room will be cooled at 9am the next day. If the program is run every day, automatically when the temperature in the room rises the program will be run. Data from the weather stations used by ComfortAir HVAC Software are stored in a special part of the data file, using a unique format for each type of weather station. A user can view the available weather stations from ComfortAir HVAC Software via the 'Settings' section, which is located in the 'Project' tab of the main window. When a user wishes to add the weather station, he/she will need to download the current data from the internet and save it in the main folder. Next, the user can select the appropriate weather station from the list displayed and select the format in which to export the data. Climate CONTROL is an application created to allow users to visualize time-series data generated by the CANFS weather station and save them to a CSV file, which can be opened by Microsoft Excel. The main window of the program consists of a series of menu options allowing users to perform certain functions, such as saving the weather data. New Description: This button can be used to open a new project. If the program is already running, when you click on this button the last project you were working on will be closed and a new one will be opened. Save Description: This button allows you to save the current project data. If the program is already running, when you click on this button the current project data will be saved. Delete Description: This button allows you to delete the current project. If the program is already running, when you click on this button the current project will be deleted and a new one will be opened.

### **What's New in the?**

 Selection Criteria: Programming: Dimensions: Installation: Documentation: Demo File: Add to Cart: Help: # ComfortAir HVAC Software is an advanced and efficient application whose main function is to assist users in calculating the hourly load of various air conditioning machines, using information from weather stations all over the world. After installing the program on their systems, users can start new projects right away, either by clicking on the 'New' button in ComfortAir HVAC Software's ribbon or by selecting the equivalent option from the 'File' menu. The 'General Project Data' option from the 'Project' menu enables users to enter the name, designer, address and date of the current record, then choose a weather location that is closest to theirs. The next step consists of setting the frequency levels for the 'Cooling Outside Temperatures' and the 'Heating Outside Temperatures' by checking the preferred option. Moreover, users will need to input the inside design conditions for cooling and heating, specifically the number of degrees. Subsequently, users will need to choose a 'Description of Roof Construction' from the thirteenth offered alternatives, then set the proper answer for a series of questions meant to determine the type of space the project is for. Similarly, they will need to opt for a 'Wall Construction Group', the number of hours during which the lights are on and configure their functioning schedule. Additional information refers to the total hours of occupancy and the number of individuals in the room, the used appliances and laboratory equipment, as well as the run duration of power and electronic equipment. Users will also need to select the 'Glass Type for the Building Envelope' along with several other related details, finally completing the configuration of the project, so users can obtain the results they are after. Description: Selection Criteria: Programming: Dimensions: Installation: Documentation: Demo File: Add to Cart: Help: # ComfortAir HVAC Software is an advanced and efficient application whose main function is to assist users in calculating the hourly load of various air conditioning machines, using information from weather stations all over the world.

## **System Requirements For ComfortAir HVAC Software:**

Windows 7/8/10, macOS 10.6+, Chrome 40+ Keep your information secure. PowerPlay hides sensitive information in parts of the screen not easily seen, and prevents others from looking at it. Addressing Privacy Concerns. PowerPlay for Windows operates with a separate software module, and does not require a special Windows feature. You can easily add other items to your dashboard, like your to-do list and the next generation of the chart, if you choose to do so. Built-in Password Manager.

[https://articlebeast.online/wp-content/uploads/2022/06/Saola\\_Animate.pdf](https://articlebeast.online/wp-content/uploads/2022/06/Saola_Animate.pdf) <https://sourceshop.org/mono-viewfinder-crack-for-pc-2022/> <https://elsaltodeconsciencia.com/drive-speedometer-mac-win/> <https://algarvepropertysite.com/ipod-extract-crack-updated-2022/> <http://www.ecomsrl.it/coloring-book-9-little-monsters-crack-free-download-3264bit-latest-2022/> <http://referendum.pl/wp-content/uploads/2022/06/CALENDAR.pdf> <http://formeetsante.fr/metrotasks-crack-serial-key/> <http://freestyleamerica.com/?p=15859> <https://gf-tunenoe.dk/wp-content/uploads/2022/06/pernnan.pdf> [http://realtorforce.com/wp-content/uploads/2022/06/UNIX\\_TimeStamp\\_Converter.pdf](http://realtorforce.com/wp-content/uploads/2022/06/UNIX_TimeStamp_Converter.pdf)